## **Vérifier la présence d'un·e agent·e sur la liste électorale**

## **1. Accéder au portail élections :**

**https://www.education-jeunesse-recherche-sports.gouv.fr/electionspro2022/**

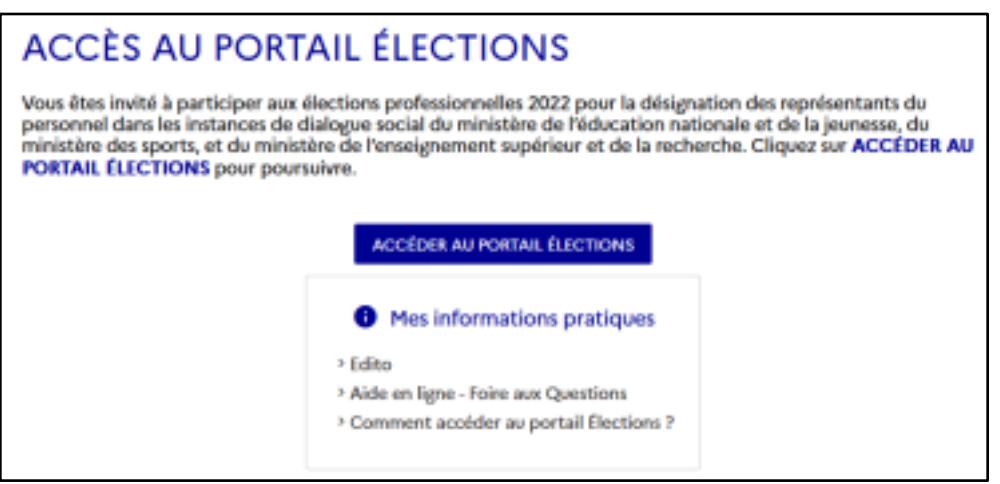

**2. Entrer son identifiant (l'adresse mail professionnelle nominative), saisir le CAPTCHA (4 chiffres) et cliquer sur « connexion ».**

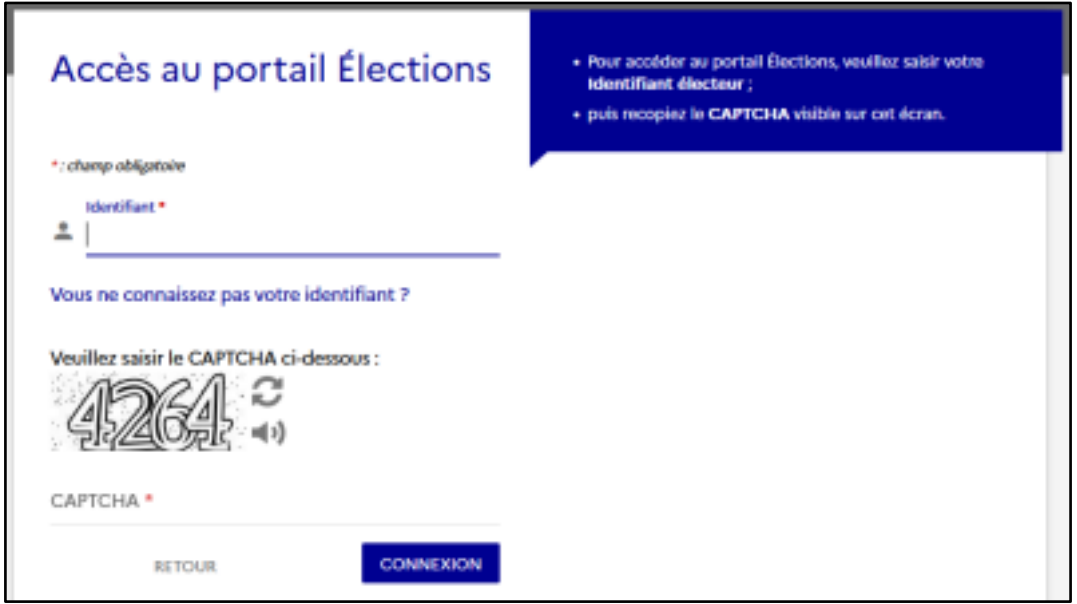

• **C'est la première fois que vous accédez au portail élections :** il faut créer un mot de passe d'au moins 12 caractères, sélectionner une question à laquelle vous répondrez en cas de perte du mot de passe et et saisir un nouveau Captcah.

• **Si votre portail élections est déjà activé :** vous avez juste à entrer le mot de passe créé lors de votre premier accès.

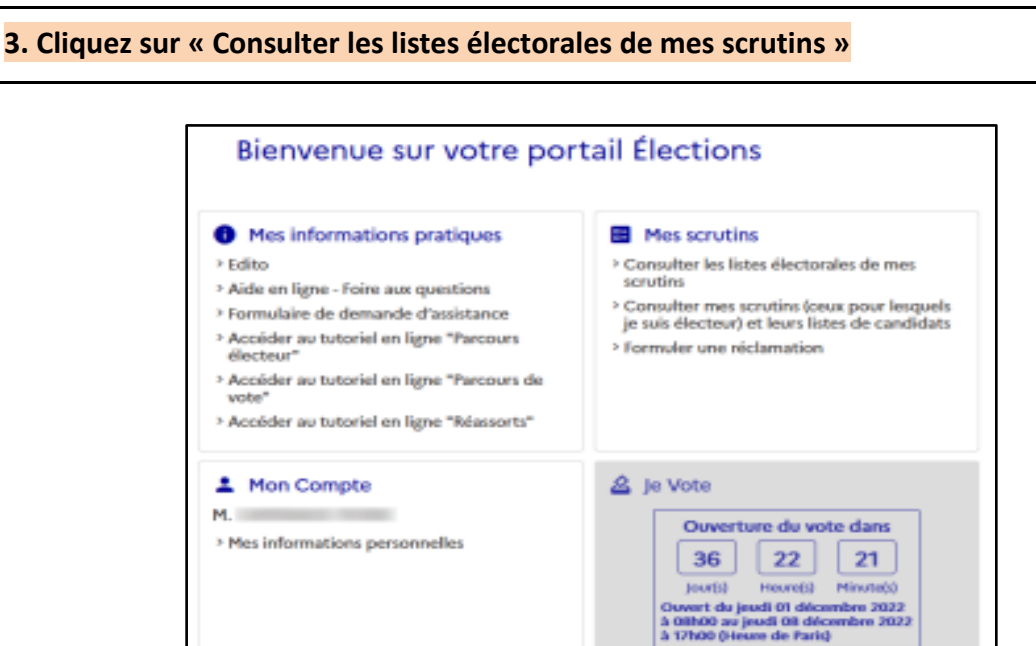

## **4. Sélectionnez le scrutin « CSA de proximité de » (la suite est votre académie)**

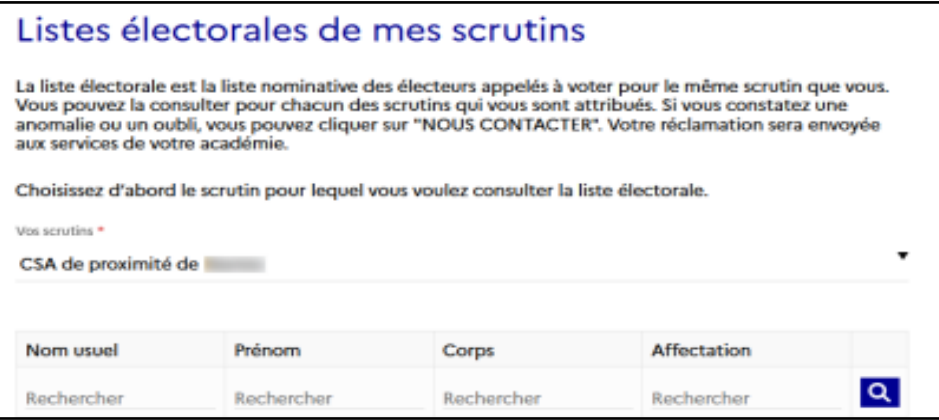

**5. Dans la case « Rechercher » de l'onglet « Corps », inscrire « Accompagnants des élèves en situation de handicap »** (ou un autre corps selon la personne recherchée). Un tri est alors effectué.

**6. Saisir le « Nom usuel » et le « Prénom » de l'électeur ou l'électrice recherchée. Si cette personne apparaît, elle est bien inscrite sur la liste électorale, si ce n'est pas le cas, c'est qu'elle est absente de la liste électorale et qu'un signalement est nécessaire.**

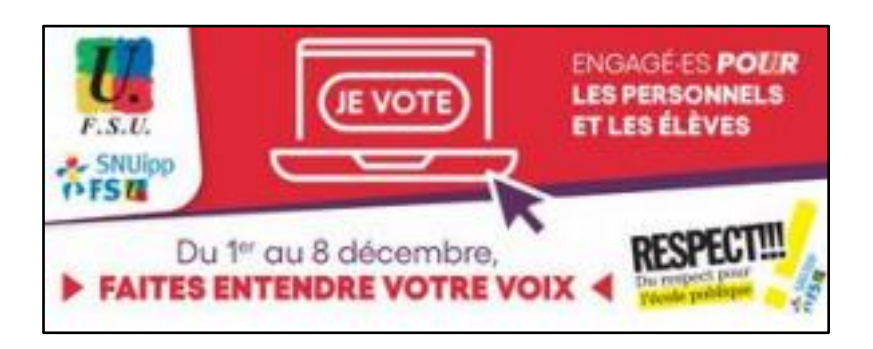